## How To Create a New Account

If you are not a current user on www.atitesting.com you need to setup a new account. This will allow you access the student portal or complete a purchase at ATI's online store. Please follow the steps below to setup a new account.

- 1. Go to www.atitesting.com
- 2 Click on the "Create an account" button, located below the password field in the Secure Sign On area.

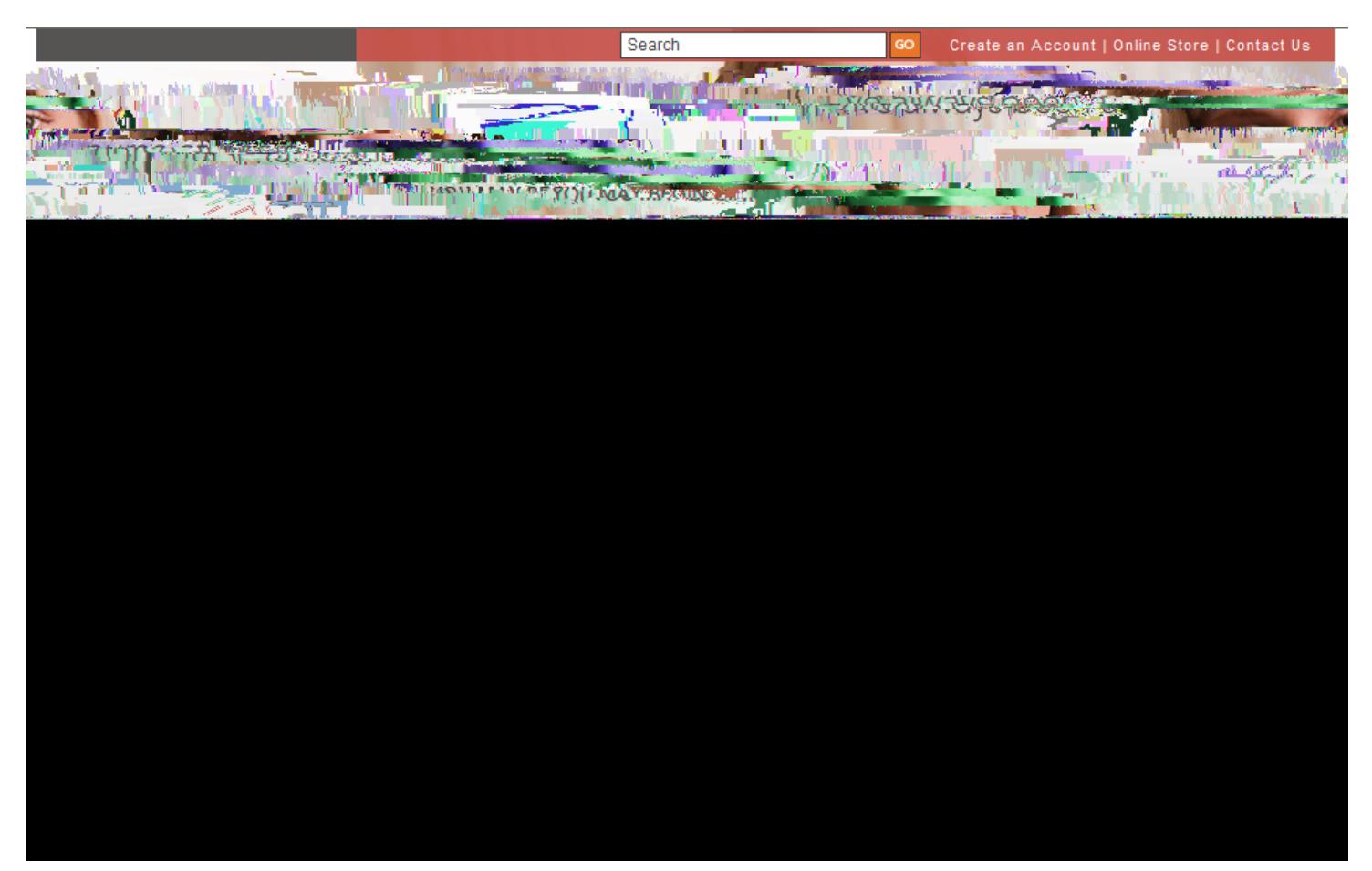

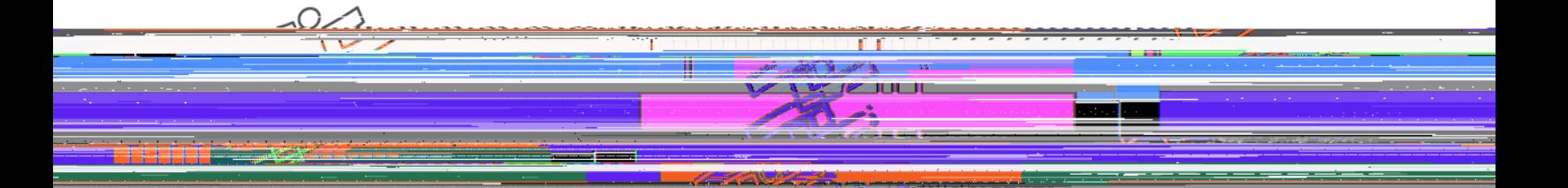

3. The following screen will appear. Fill in all of the blue fields. Blue fields are required information necessary to create a new account.

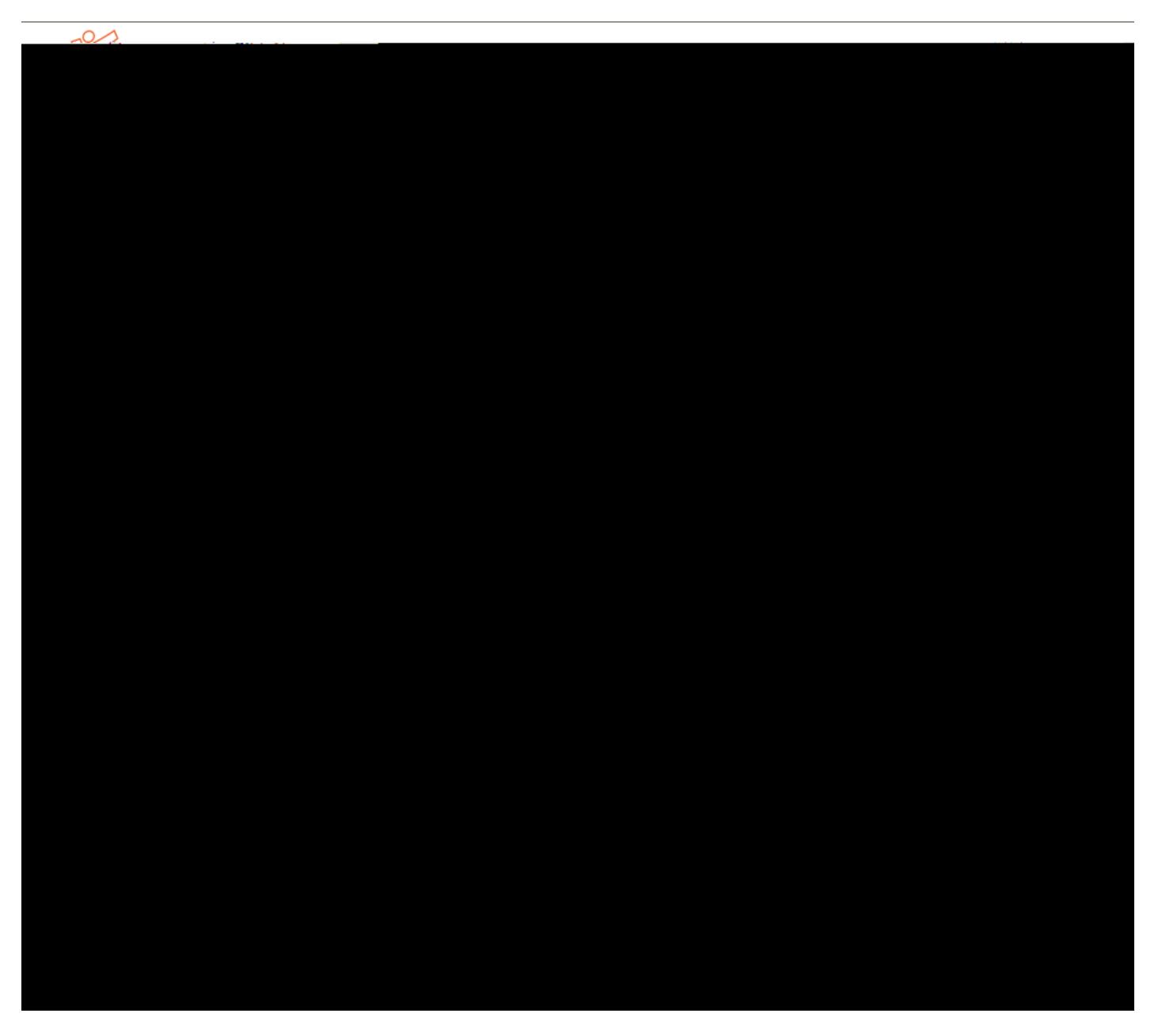

4. Click the "Register" button. You will be directed to your home page.

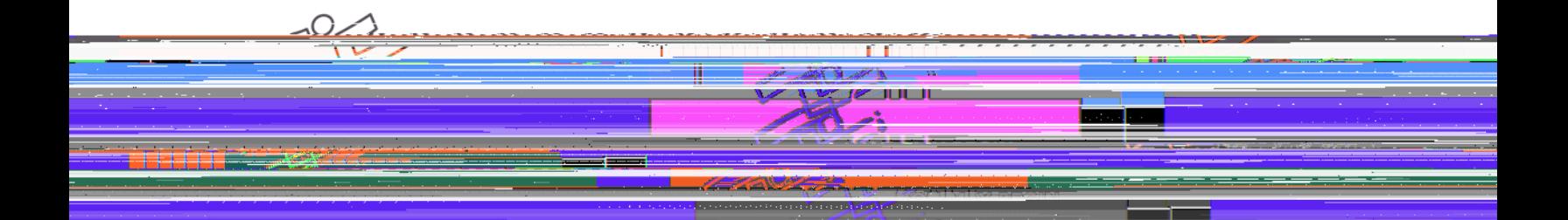